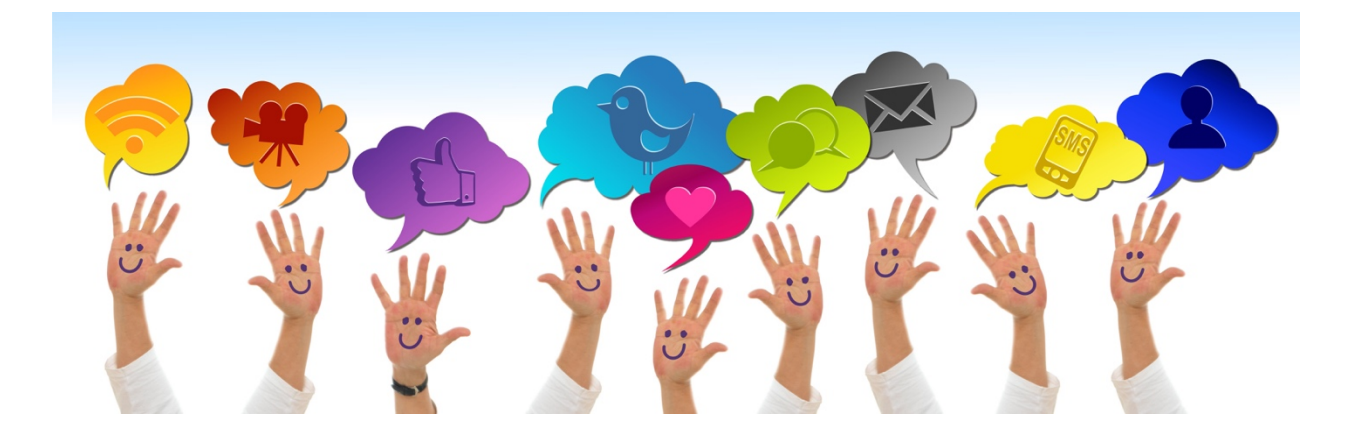

## Creating Online Discussions in Onsite Classes (Video version also available)

Beginning in 2019, students who take onsite classes will be required to make initial posts using the Discussions tool in Brightspace. This will be required during the first onsite class, and may continue throughout the course at the discretion of the instructor. This video is intended to walk instructors through the process of creating discussion threads for student response. There are three ways that onsite faculty can provide their students with access to opportunities for online discussions:

## **Use a Pre-Loaded Discussion**

As there are discussions in every course and virtually every workshop, faculty may choose to assign their students to respond to a pre-loaded discussion. Simply announce which of the online discussions you will be using for the week and let your students know. Please also remind them that there is no expectation that they respond to the comments of others, but they are welcome to do so.

## **Use the Faculty Forum**

The second option is to create a discussion thread in the Faculty Forum. To accomplish this task:

- Click on Activities and Discussions
- Click on Faculty Forum
- Click on Start a New Thread
- Enter a Subject and the prompt for this discussion in the dialog box
- Click post and you are good to go.

## **Add a Thread to a Pre-Loaded Discussion**

The third option is to create a discussion thread inside an existing Discussion. To accomplish this:

- Click on "Activities"
- Click on "Discussions"
- Scroll down and find a discussion that corresponds with the workshop week of the class.
- Click on the name of the topic.
- Click on "Start New Thread"
- Enter a subject (e.g., "This Week in Class")
- In the dialog box, enter a prompt that invites a student response (i.e., open-ended, amenable to multiple points of view).
- Click "Post"
- That's it. Ready for student responses.